# **COMPAQ**

**Installing and Maintaining Microsoft Windows NT Workstation 3.51 on the Compaq Professional Workstation TechNote** 

**First Edition (April 1998) Part Number ECG028/0498 Compaq Computer Corporation**

### **Notice**

The information in this publication is subject to change without notice.

COMPAQ COMPUTER CORPORATION SHALL NOT BE LIABLE FOR TECHNICAL OR EDITORIAL ERRORS OR OMISSIONS CONTAINED HEREIN, NOR FOR INCIDENTAL OR CONSEQUENTIAL DAMAGES RESULTING FROM THE FURNISHING, PERFORMANCE, OR USE OF THIS MATERIAL. THIS INFORMATION IS PROVIDED "AS IS" AND COMPAQ COMPUTER CORPORATION DISCLAIMS ANY WARRANTIES, EXPRESS, IMPLIED OR STATUTORY AND EXPRESSLY DISCLAIMS THE IMPLIED WARRANTIES OF MERCHANTABILITY, FITNESS FOR PARTICULAR PURPOSE, GOOD TITLE AND AGAINST INFRINGEMENT.

This publication contains information protected by copyright. No part of this publication may be photocopied or reproduced in any form without prior written consent from Compaq Computer Corporation.

 1998 Compaq Computer Corporation. All rights reserved. Printed in the U.S.A.

The software described in this guide is furnished under a license agreement or nondisclosure agreement. The software may be used or copied only in accordance with the terms of the agreement.

This publication does not constitute an endorsement of the product or products that were tested. The configuration or configurations tested or described may or may not be the only available solution. This test is not a determination of product quality or correctness, nor does it ensure compliance with any federal, state, or local requirements. Compaq does not warrant products other than its own strictly as stated in Compaq product warranties.

Compaq, Compaq Insight Manager, ROMPaq, SmartStart, NetFlex, registered United States Patent and Trademark Office.

Netelligent and SoftPaq are trademarks and/or service marks of Compaq Computer Corporation.

Microsoft, Windows, and Windows NT are registered trademarks of Microsoft Corporation.

Other product names mentioned herein may be trademarks and/or registered trademarks of their respective companies.

Installing and Maintaining Microsoft Windows NT Workstation 3.51 on the Compaq Professional **Workstation** 

First Edition (April 1998) Part Number ECG028/0498

# **Contents**

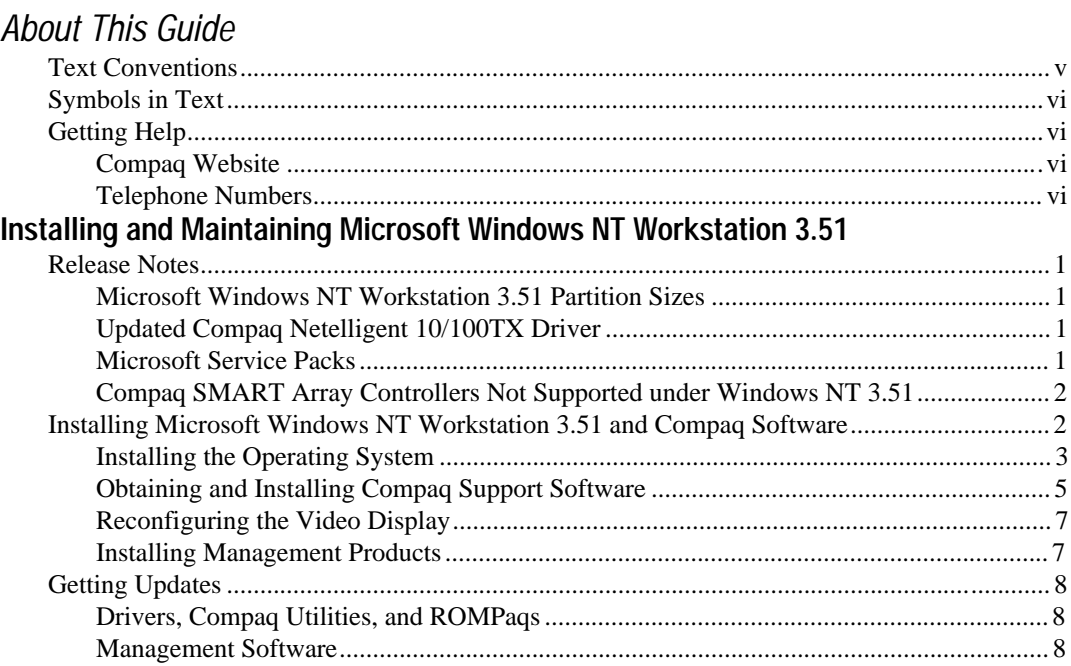

Installing and Maintaining Microsoft Windows NT Workstation 3.51 on the Compaq Professional Workstation

# **About This Guide**

This document is designed to be used as step-by-step instructions for installation and as a reference for future upgrades.

## **Text Conventions**

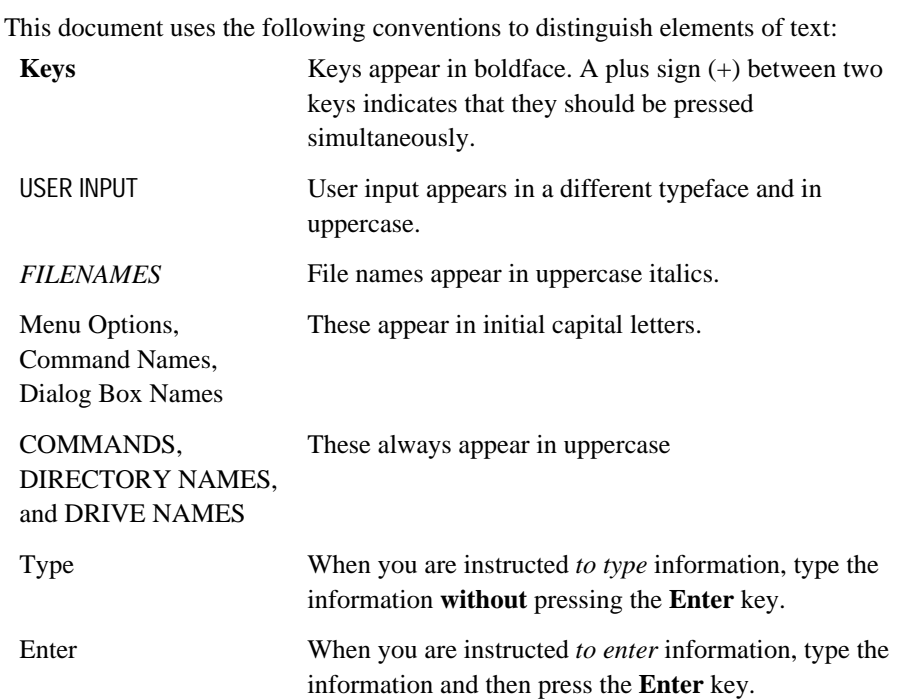

Installing and Maintaining Microsoft Windows NT Workstation 3.51 on the Compaq Professional Workstation

viAbout This Guide

## **Symbols in Text**

These symbols may be found in the text of this guide. They have the following meanings.

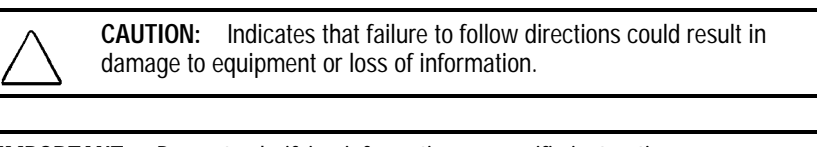

**IMPORTANT:** Presents clarifying information or specific instructions.

**NOTE**: Presents commentary, sidelights, or interesting points of information.

## **Getting Help**

If you have a problem and have exhausted the information in this guide, you can get further information and other help in the following locations.

### **Compaq Website**

The Compaq website has information on this product as well as the latest drivers and Flash ROM images. You can access the Compaq website by logging on to the Internet at http://www.compaq.com.

#### **Telephone Numbers**

For the name of your nearest Compaq Authorized Reseller:

In the United States, call 1-800-345-1518 In Canada, call 1-800-263-5868 For Compaq technical support: In the United States and Canada, call 1-800-386-2172 For Compaq technical support phone numbers outside the United States and Canada, visit the Compaq website at http://www.compaq.com.

# **Installing and Maintaining Microsoft Windows NT Workstation 3.51**

This document gives you helpful information you need to install Microsoft Windows NT Workstation 3.51 on your Compaq Professional Workstation. The installation instructions contained in this document are for use with Compaq SmartStart for Workstations version 1.10 or later.

## **Release Notes**

### **Microsoft Windows NT Workstation 3.51 Partition Sizes**

During the Windows NT Workstation 3.51 installation, you are prompted to partition your hard drive. The Windows NT Workstation 3.51 Setup does not partition an NTFS partition greater than 4.0 GB or a FAT partition greater than 2.0 GB.

You can configure any remaining disk space by using the Windows NT Disk Administrator after Windows NT Workstation 3.51 is installed.

#### **Updated Compaq Netelligent 10/100TX Driver**

To connect your workstation to the network properly, you must use the network support software included in the Compaq Support Software for Microsoft Windows NT 3.51 SoftPaq. For information on how to obtain and install the support software, see the section "Obtaining and Installing Compaq Support Software."

### **Microsoft Service Packs**

Microsoft Service Packs for Windows NT Workstation 3.51 are available from the Microsoft website (http://www.microsoft.com).

**2** Installing and Maintaining Microsoft Windows NT Workstation 3.51

#### **Compaq SMART Array Controllers Not Supported under Windows NT 3.51**

Compaq SMART Array Controllers are not supported under Windows NT 3.51. You can use the SMART Array Controllers with Windows NT 4.0. For more information, see the Compaq website at http://www.compaq.com in the Compaq Services and Technical Help area.

## **Installing Microsoft Windows NT Workstation 3.51 and Compaq Software**

To install Microsoft Windows NT 3.51 and the Compaq support software, you need the following items:

- -Microsoft Windows NT 3.51 CD and Setup diskettes
- - Compaq Support Software for Microsoft Windows NT 3.51 (available as a SoftPaq from the Compaq website at http://www.compaq.com in the Compaq Services and Technical Help area under Downloadables)
- - Compaq SmartStart for Workstations CD (included with your workstation)
- -*Software Installation Guide* (included with your workstation)

After locating the items listed above, follow these steps to install the operating system and configure your Compaq Professional Workstation:

1. Prepare your system for software installation by installing or refreshing the Compaq Diagnostic Partition using SmartStart for Workstations. For more information, refer to the section "Preparing for Software Installation" in the *Software Installation Guide.*

**NOTE**: The Compaq Diagnostic Partition contains the Compaq Setup for Workstations (Computer Setup) and the Compaq Diagnostics for Workstations programs. You can access the diagnostic partition by pressing the **F10** key during startup. Depending on your Compaq Professional Workstation model, press the **F10** key after the blinking cursor moves to the top-right corner of your screen, or press the **F10** key when you see the words "F10=Setup" in the bottom-right corner of the screen.

- 2. Install the operating system. See the section "Installing the Operating System" later in this document.
- 3. Install the Compaq support software. See the section "Obtaining and Installing Compaq Support Software" later in this document.
- 4. Reconfigure the video display (optional). See the section "Reconfiguring the Video Display" later in this document.
- 5. Install Compaq Insight Management software (optional). See the section "Installing Management Products" later in this document.

### **Installing the Operating System**

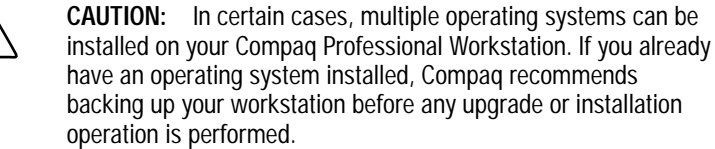

To install Windows NT Workstation 3.51, follow these steps:

- 1. Turn off the workstation.
- 2. With the workstation turned off, insert the Microsoft Windows NT Workstation 3.51 Setup Boot diskette in drive A, then turn on the workstation.

**NOTE**: You must start the workstation using the Windows NT Workstation 3.51 Setup Boot diskette. Do not run WINNT.EXE or WINNT32.EXE from the CD.

3. Read and follow the installation instructions that appear on the screen. You will be prompted to choose *Express Setup* or *Custom Setup.* Compaq recommends that you use the *Express Setup* option for an easy and straightforward installation. Refer to the Microsoft documentation provided with your operating system for more detailed instructions about installing Windows NT Workstation 3.51.

Installing and Maintaining Microsoft Windows NT Workstation 3.51 on the Compaq Professional Workstation

- **4** Installing and Maintaining Microsoft Windows NT Workstation 3.51
	- 4. The Compaq Professional Workstation is equipped with the Integrated Wide-Ultra SCSI Controller. During Setup, follow these steps to add Wide-Ultra SCSI Controller support for Windows NT 3.51 Workstation:
		- a. After Setup detects the CD-ROM, select *S* to Specify Additional Device.
		- b. At the device selection screen, select *Other.*
		- c. When prompted, insert the manufacturer-supplied setup diskette and press the **Enter** key.

**NOTE**: Whenever you are asked to insert the manufacturer-supplied hardware support diskette, insert the Compaq Support Software for Microsoft Windows NT 3.51 diskette. Always insert diskette 1 unless prompted to do otherwise.

- d. When Setup displays Compaq 32-Bit SCSI-2 Controller and Compaq Drive Array, select the Compaq 32-Bit SCSI-2 Controller for Windows NT 3.51.
- e. Setup displays the recognized devices: the CD-ROM and Compaq 32-Bit SCSI-2 Controller. Press the **Enter** key to continue installing the operating system.
- 5. Read and follow the Windows NT Setup installation instructions that appear on the screen. Be sure that *Unpartitioned Space* is highlighted, then press the **Enter** key to format the partition and install Windows NT Workstation 3.51.

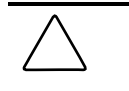

**CAUTION:** Do not delete the diagnostic partition (EISA Utilities). This partition contains the Computer Setup, Inspect, and Diagnostic utilities.

- 6. The Compaq Professional Workstation is equipped with the Embedded Compaq NetFlex-3 Network Interface Controller. During Setup, follow these steps to add NetFlex-3 NIC support to Microsoft Windows NT 3.51 Workstation:
	- a. During Setup, the embedded NetFlex-3 NIC is not detected; select *Continue* to install the Network Adapter Card.
	- b. Select *Other* from the Adapter list.
- c. When prompted to provide the drive letter and path for the Windows NT distribution files, insert the Compaq Support Software for Microsoft Windows NT 3.51 diskette and type A:\NET\NETFLX3\ in the space provided.
- d. Click *OK* and continue Setup. Follow the instructions on the screen.
- 7. If the workstation is equipped with the GLoria-L, GLoria-XL, GLoria Synergy, or MVP Workstation graphics controller, Setup will detect an s3 compatible display adapter. Click *OK* to confirm, then click *Cancel.* Install the ELSA or STB display driver as described in the section "Obtaining and Installing Compaq Support Software."

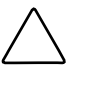

**CAUTION:** Do not click Test. This may cause the system to halt. The correct driver is installed later in the installation process. See the section "Obtaining and Installing Compaq Support Software."

8. When prompted, remove the CD and diskette from the drives, and restart the workstation.

### **Obtaining and Installing Compaq Support Software**

You must install the following support software:

- -ESS audio driver
- -Matrox, ELSA, Diamond, or STB display driver
- -Network and storage drivers
- -Systems Management driver
- -Windows NT 3.51 HAL

**6** Installing and Maintaining Microsoft Windows NT Workstation 3.51

#### **Obtaining Compaq Support Software for Windows NT 3.51**

You can obtain support software for Windows NT 3.51 from the Compaq website at http://www.compaq.com in the Compaq Services and Technical Help area under Downloadables. You can download a SoftPaq that contains Compaq Support Software for Microsoft Windows NT 3.51 in one of these formats:

- - A SoftPaq that contains a self-extracting executable file. Follow the instructions in the SoftPaq to unzip the support software files onto your hard drive.
- - A SoftPaq that contains diskette images. You must have a 3.5" disk drive and blank diskettes available when you are ready to install the software. Follow the instructions in the SoftPaq to create the diskettes.

**IMPORTANT:** Be sure to use Compaq Support Software for Windows NT 3.51 version 1.25 or later.

#### **Installing Compaq Support Software**

To install support software manually, follow these steps:

- 1. With Microsoft Windows NT Workstation 3.51 installed and running, log in with administrator privileges.
- 2. From the Program Manager, double-click the Main group box icon, then double-click the Command Prompt icon. At the prompt, do the following:
	- a. Change to the directory that contains the support software files.
	- b. Type SETUP.EXE, then press the **Enter** key.
- 3. To install the hardware support, click *Express,* then click *Update.*
- 4. When prompted, restart your system to activate the installed.
- 5. When your system restarts, the resolution defaults to the settings used by the new display driver you have just installed. This causes Windows NT to generate an Invalid Display Settings dialog box after you log in. To close the dialog box, click *OK.*
- 6. The Display Properties panel opens, allowing you to accept or change the default settings.
- 7. Click *OK* to accept the default settings of the new display driver or to save other settings you may have changed.

For more information, read the *NTREADME.HLP* file or run the *README.BAT* file located in the directory contains the support software files.

#### **Reconfiguring the Video Display**

To change the default settings for your video display, such as the screen resolution, color settings, and font sizes, follow these steps:

- 1. With Microsoft Windows NT Workstation 3.51 installed and running, log in with administrator privileges.
- 2. From the Program Manager, double-click the Main group box icon, then double-click the Control Panel icon.
- 3. From the Control Panel, double-click the Display icon.
- 4. Make any necessary changes to the display settings, then click *OK.*
- 5. Restart your system to activate the new display settings.

For more information about your display driver and about other utilities you can use with your graphics controller, refer to the appropriate guide in the X:\DOCS directory or X:\DOCS\GRAPHICS directory on the SmartStart for Workstations CD (where *X* is your CD-ROM drive designation). To view the guide, use the Adobe Acrobat Reader. Refer to the *Software Installation Guide* for more information about installing the Adobe Acrobat Reader.

#### **Installing Management Products**

The Compaq Management CD included with your workstation has the following software components:

- -Compaq Insight Manager
- -Compaq Insight Management Agents for Microsoft Windows NT
- -Compaq Systems Management Toolkit

**8** Installing and Maintaining Microsoft Windows NT Workstation 3.51

For more information about installing management products, refer to *X:\OVERVIEW.HLP* on the Compaq Management CD, where *X* is your CD-ROM drive designation.

## **Getting Updates**

Compaq provides updates for drivers, Compaq utilities, and ROMPaqs through the Compaq website or a subscription. The Compaq Management software components are available through a separate subscription.

#### **Drivers, Compaq Utilities, and ROMPaqs**

#### **Internet Access**

Refer to the Compaq website at http://www.compaq.com in the Compaq Services and Technical Help area under Downloadables.

#### **Subscription**

Refer to the Support Software Management order form included with your workstation for information about ordering the Compaq Support Software CD Kit.

#### **Management Software**

- - You can purchase volume license agreements for Compaq Insight Management Agents.
- - Through your Compaq Authorized Reseller, you can subscribe to the SmartStart for Servers and Support Software CD. In addition to other components, this subscription contains regular updates to Compaq Insight Management Agents, Compaq Insight Manager, and the Compaq Systems Management Toolkit.

Refer to the Compaq website at http://www.compaq.com for information about volume license agreements and subscriptions.